## **PS-4 AR-16 Quick Start**

(1) Connect your PS-4 to the computer 9 pin RS-232 port using the CC-DE9SPS4 serial cable or connect to a computer USB port using the CO-USB cable. Other options:

Use a straight-thru 9 pin cable, male to female (pin to pin). Build your own RS-232 cable by connecting to the following pins:

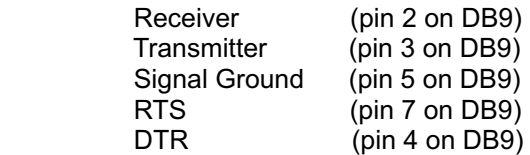

When using the CO-USB cable, install the USB driver that is included with the cable (miniCD is located inside the flap and can be used on any CD or DVD drive). Make a note of the Com port assigned by the driver so that you can enter the Com port into the test program.

(2) Connect the PS-GP-1 to the 3 position terminal block on your PS-4 (-) is Black (+) is Red. If using another power source, be sure to measure the voltage supplied to the PS-4. Voltage must not exceed 12 volts. Voltage over 14 volts DC will damage the Maxim IC.

(3) Plug in your PS-GP-1 wall adapter and supply power to all your AR-16 and relay cards. A test connector is supplied to connect the AR-16 to the PS-4 ports (RS-485 red goes to R+ and black goes to R-). The AR-16 cards may be located up to 4,000 feet from the PS-4 using a single twisted pair.

(4) Install your PS-4 test software provided on the enclosed CD. Run setup.exe in the Windows Test Program folder or click on the Install App button. If you receive a message that the file you are installing is older than the file on your system, keep your existing file and do not overwrite (click yes). If your operating system is Windows 7, you may receive a registration error during installation (click ignore). This error is caused by the lack of a registration entry and will not cause problems (allows for compatibility with older operating systems).

(5) If the PS-4 is connected to Com 1 you may start the test program. If you are connected to a Com port other than Com 1, enter the correct Com port by double clicking on the Com port label or at the program start pop-up.

(6) The default baud rate for the test program is 9,600 baud. Select the PS-4 port and test your relays. The psar-set.ini file (located in Program Files\PS-4AR folder) may be used to set the start-up settings (see readme.txt file in the same folder).

> Electronic Energy Control Inc (800) 842-7714 www.eeci.com